## Morgan & Claypool Synthesis eBooks 書目資料

## 匯入至 EndNote 操作步驟

Step 1.登入 Morgan & Claypool Synthesis eBooks 進行資料查詢,觀看摘要或全文 確認該筆資料與研究主題相符後,勾選該筆書目資料。

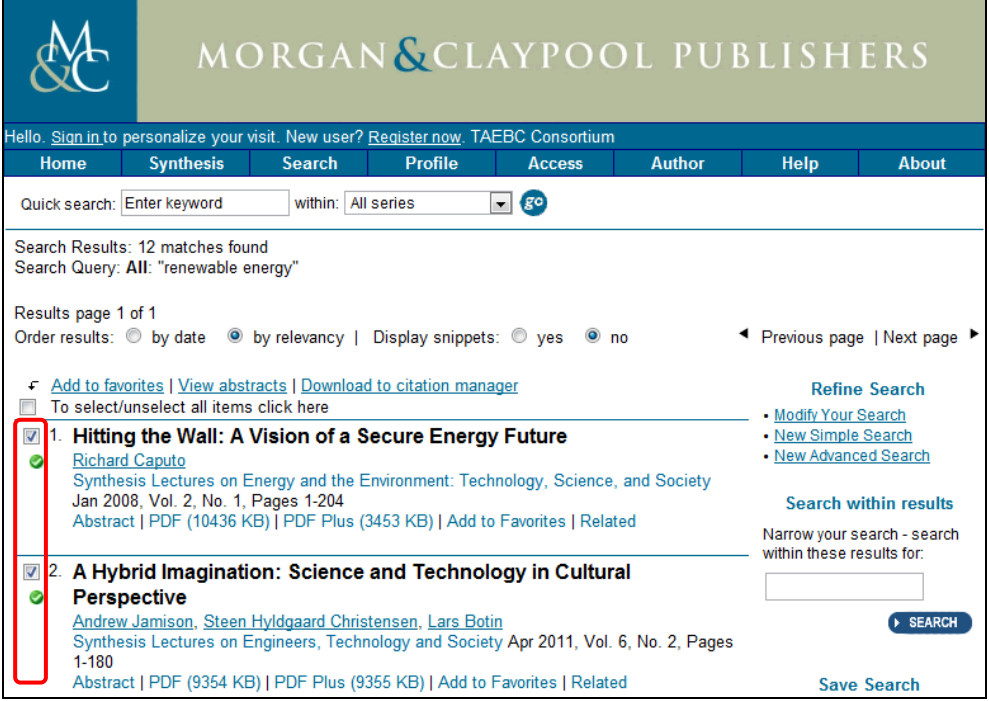

Step 2.書目勾選完畢後,點擊「Download to citation manager

← Add to favorites | View abstracts | Download to citation manager

Step 3. 在 Choose Format 選取「RIS」,點選「Download lecture data」後,書目資 料即直接匯入 EndNote。

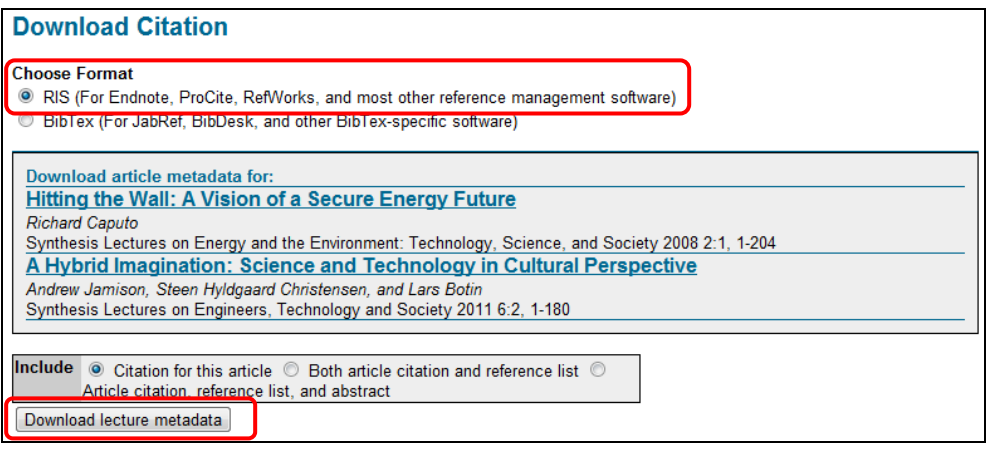

【諮詢管道】 逢甲大學圖書館一樓參考櫃台 04-24517250 分機 2683 library@fcu.edu.tw